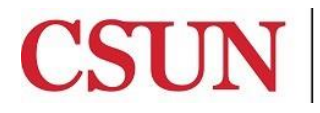

CALIFORNIA STATE UNIVERSITY NORTHRIDGE

Financial Services

# **ADOBE SIGN GUIDE AUTHORIZED SIGNATURE FORM**

University Hall 360 Phone: (818) 677-2945 Fax: (818) 677-4581

# **INTRODUCTION**

The Authorized Signature Form is available as a workflow in AdobeSign. Two forms are available: 1) New Signers/Renewals and 2) Removals. This guide is designed to provide instruction on how to access and complete the workflow in AdobeSign. To access the workflow, a user must have Sender access in Adobe Sign. If you do not have Sender access, please contact the IT Help Center.

**All signatures on the form must be the true facsimile (exact image) of the approver's actual signature.** This can be done using a smartphone or tablet. The application cannot be approved using the predefined signature font. For help setting up a permanent electronic signature that is stored in AdobeSign for later use (not Adobe DC or Adobe Pro), please contact the IT Help Center.

### **LOGGING IN TO ADOBE SIGN**

Using your CSUN email address and password, log in to Adobe Sign at: [https://secure.echosign.com/public/login.](https://secure.echosign.com/public/login) 

## **WHO DO I CONTACT FOR HELP?**

Create a [Service Request](http://techsupport.csun.edu/) to Solar Financials or email [solarfin@csun.edu](mailto:solarfin@csun.edu). For immediate assistance contact SOLAR Financials by phone (818) 677-6685.

### **ACCESSING THE WORKFLOW**

1. From **Home** dashboard, select the **Use a Workflow** dropdown menu.

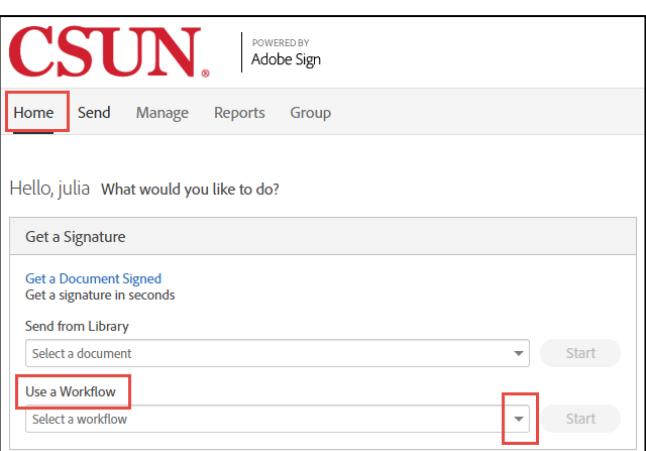

2. There are two Authorized Signature Forms: 1) **Authorized Signature Form - New Signers and Renewals** and 2) **Authorized Signature Form - Removal.**

#### Select the appropriate option.

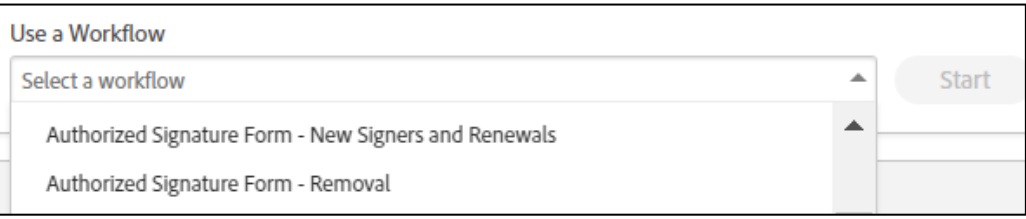

3. Select the Start button to the right of the dropdown menu.

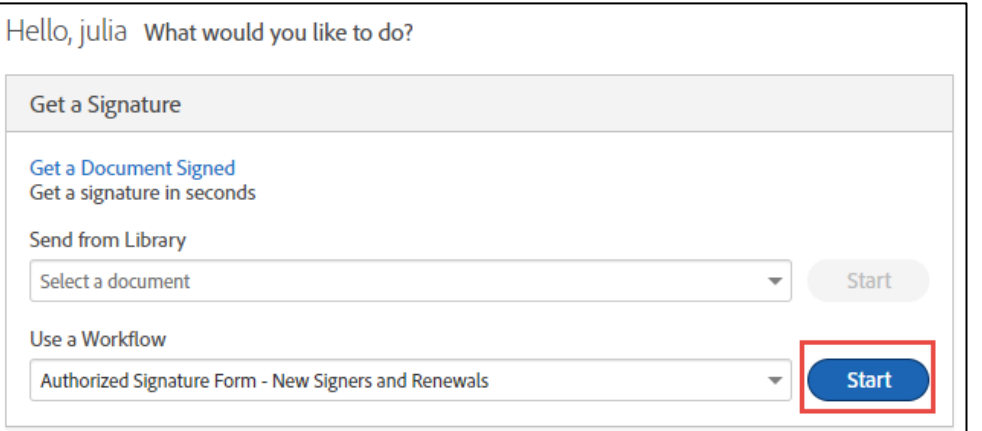

4. Under the **Send** dashboard, read all the instructions for the workflow, select more to view all.

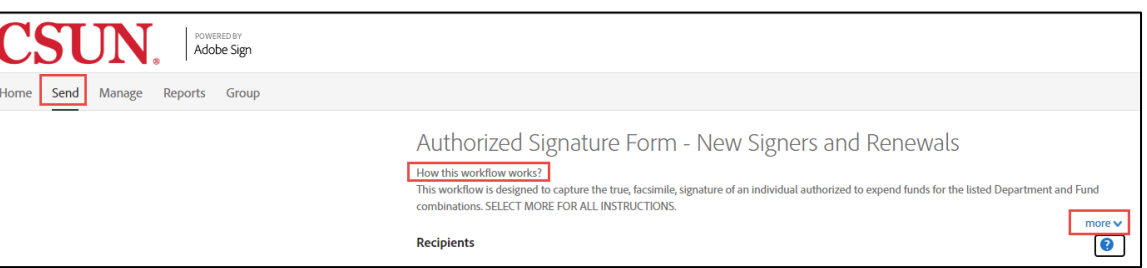

- 5. Complete the **Recipients** section according to the workflow selected.
	- '**New/Renewal Authorized Signer**' is the person who has signature authority. This is **NOT** required for '**Authorized Signature Form – Removals**'.
	- 'Authorized by' is the Financial Manager or Dean. This form must be authorized by a person at a higher level than the signatory's position within the organization. Supervisors and Managers are not allowed to approve their own signature authorization.
	- Financial Services approval is not editable.

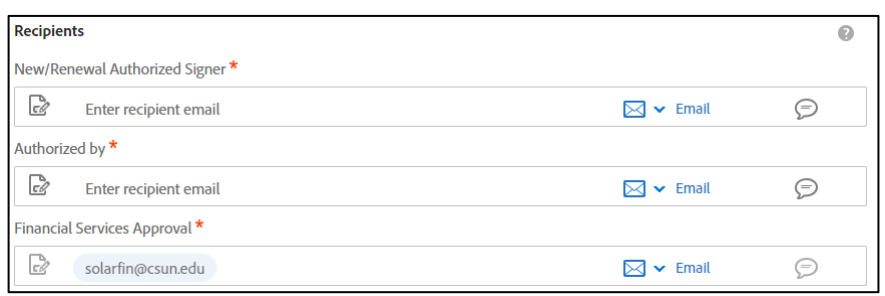

6. The **Files** cannot be edited. The Authorized Signature Form is attached and required. Select the **Send** button to begin filling out the application.

Note: Selecting Send will not initiate the approval workflow, it will launch the fillable application.

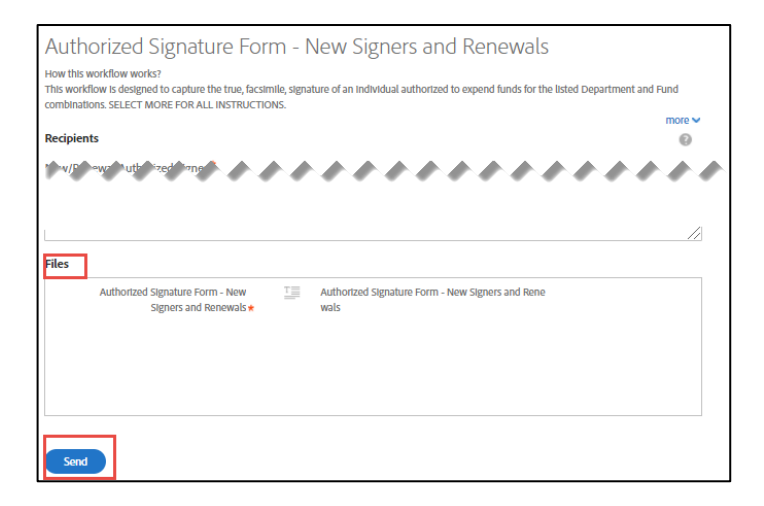

7. **Complete the Authorized Signature Form and submit, all fields have been assigned to the appropriate recipient.**